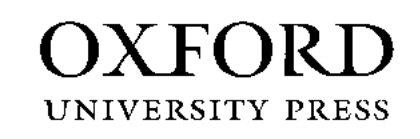

# Oxford Journals Librarian Handbook

# Content with impact

# **Contents**

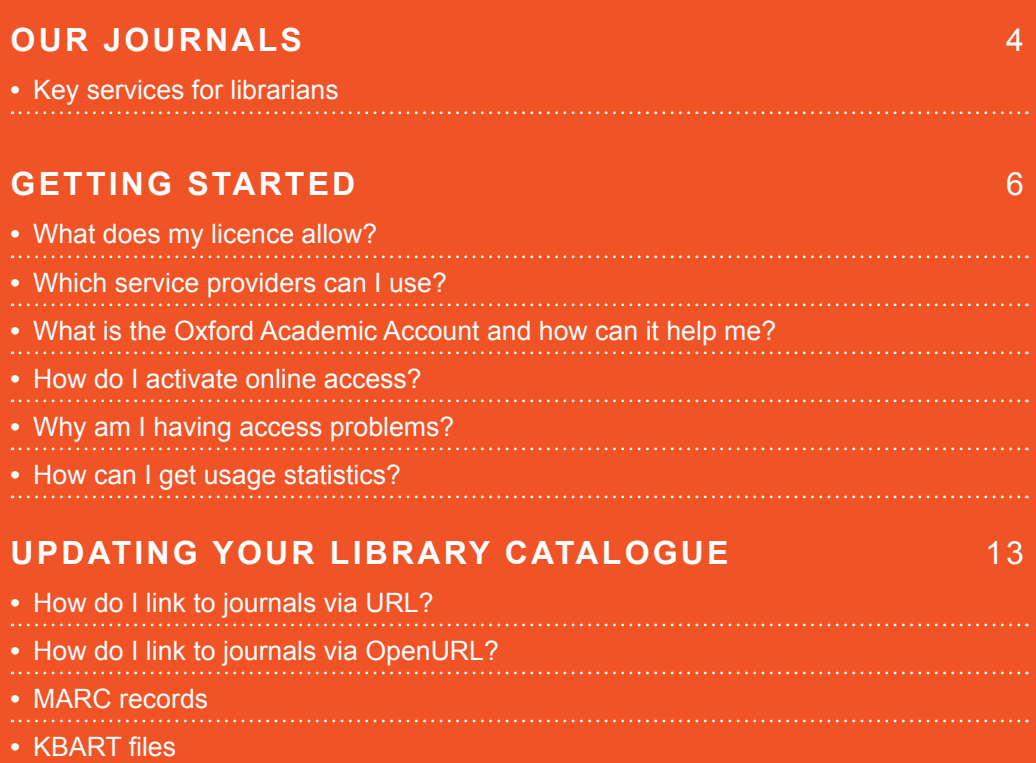

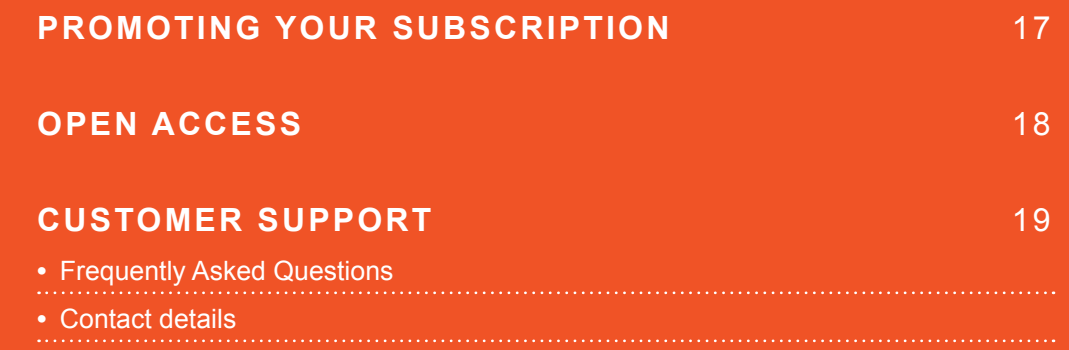

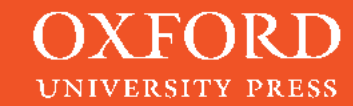

### <span id="page-3-0"></span>**OUR JOURNALS**

CONTENT WITH IMPACT: OXFORD UNIVERSITY PRESS, THE WORLD'S LARGEST UNIVERSITY PRESS, PUBLISHES OVER 300 JOURNALS. THE **OXFORD JOURNALS COLLECTION** INCLUDES HIGHLY INFLUENTIAL JOURNALS IN **MEDICINE**, **LIFE SCIENCES**, **HUMANITIES**, **SOCIAL SCIENCES**, **MATHEMATICS & PHYSICAL SCIENCES**, AND **LAW**.

### **YOUR QUESTIONS ANSWERED**

In view of our ever growing list of titles and expanding online functionality, we have provided practical advice on how to get the most out of the content in which you have invested.

This handbook provides guidance on setting up and managing your online subscriptions, monitoring your institution's online usage of our journals, and also technical information on how to update your library catalogue.

We have also included answers to frequently asked questions.

Our experienced Journals Customer Services team will also happily assist you whenever you experience any problems with online access, or have any other technical queries. Our contact details are on the final page of this handbook. Further information can be found at [academic.oup.com/journals/librarians](http://academic.oup.com/journals/librarians)

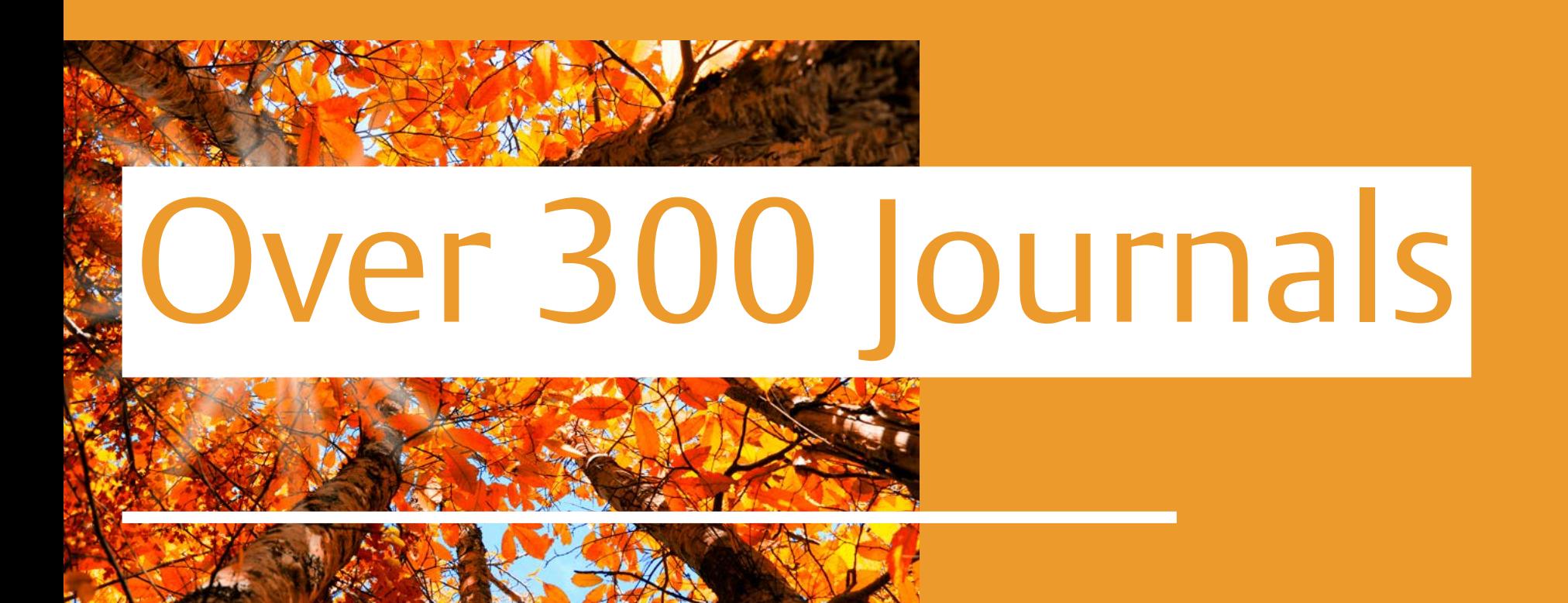

# Key Services

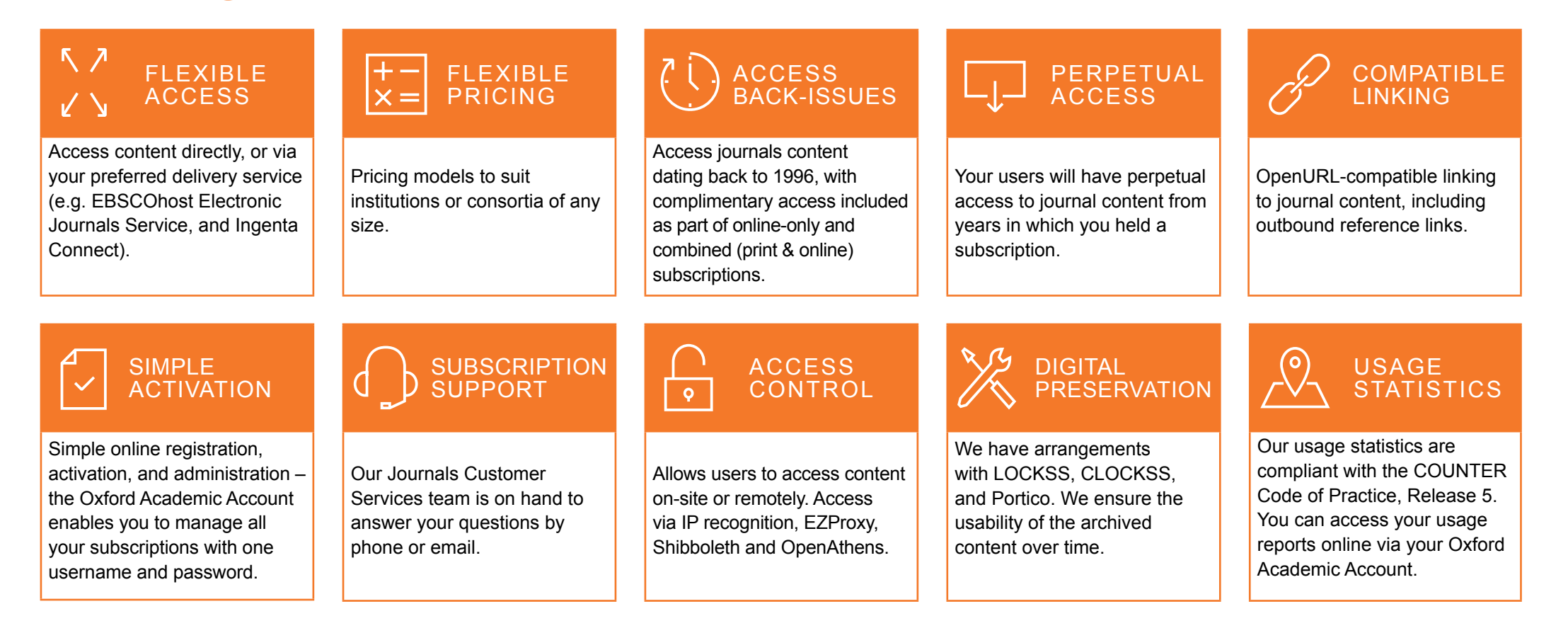

**EXPLORE** THE FOLLOWING PAGES TO DISCOVER MORE ABOUT HOW TO MAKE THE MOST OF OUR RANGE OF SERVICES

# <span id="page-5-0"></span>Getting Started

# **WHAT DOES MY LICENCE ALLOW?**

An institutional site licence must be agreed to (or signed in the case of consortia licences) when you purchase a subscription to any of our online journals, and before you can activate online access.

Institutions may purchase online access to journals for single-site or multi-site access. Options to purchase our whole collection or subject-based packages are also available.

Your licence outlines how, and from where, your library users can access our online content.

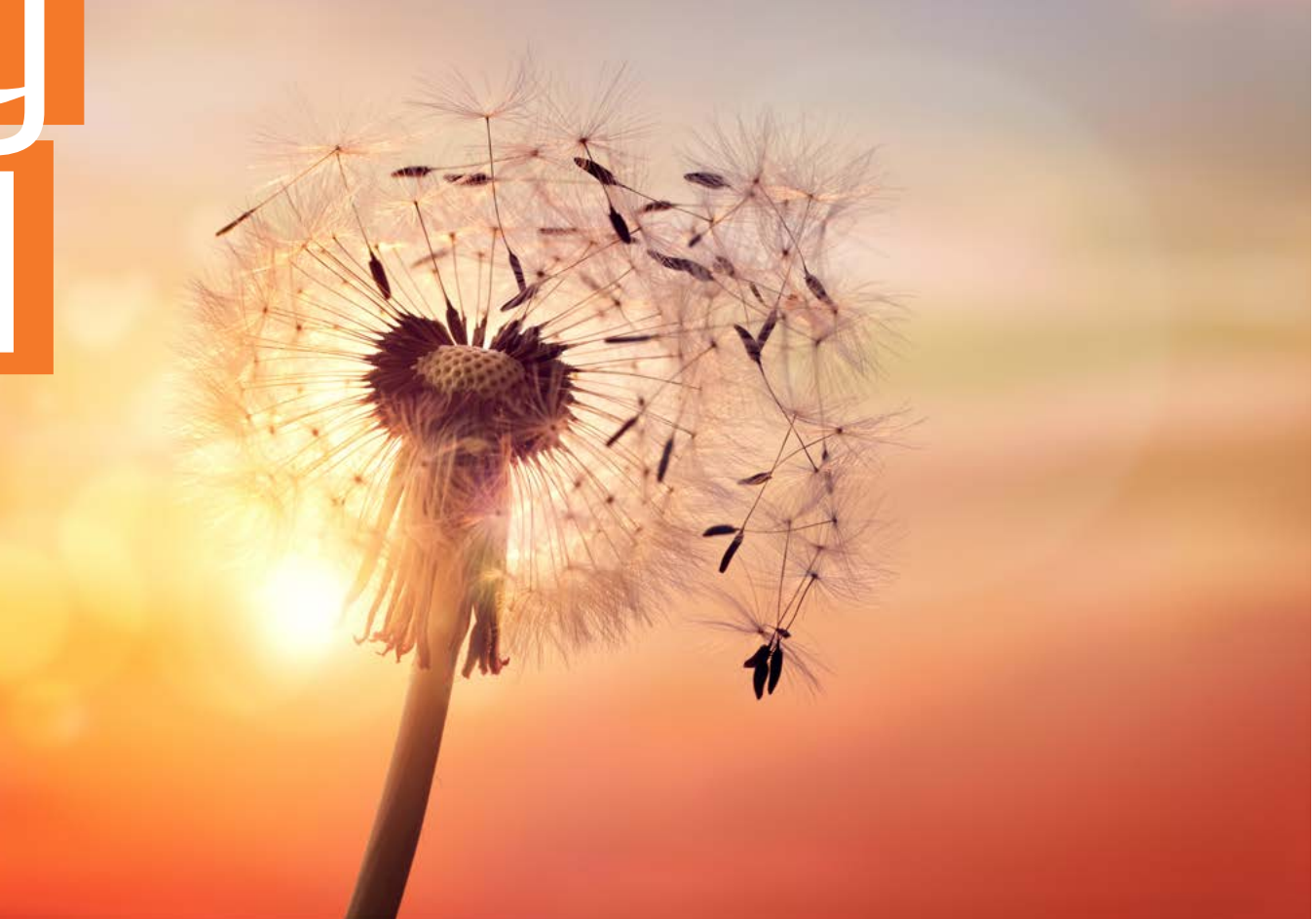

# **WHEN AND HOW DO I SIGN THE LICENCE?**

YOU ARE ASKED TO APPROVE THE ONLINE LICENCE FORM WHEN YOU REGISTER FOR AN OXFORD ACADEMIC ACCOUNT (SEE [PAGE 8\)](#page-7-0).

**For the purposes of research, teaching and private study ONLY, authorized users may:**

- 1. Electronically save portions of the licensed material. For reference purposes, 5% of a journal issue would be considered to be an acceptable 'portion'
- 2. Print out a single copy of a portion of the licensed materials
- 3. For users based within a subscribing pharmaceutical company, a print or electronic copy of the licensed material may be provided for use in national or international regulatory authority submissions

# **DO DON'T**

1. Amend or remove any of the copyright information visible on the licensed content

耳

- 2. Systematically make printed or electronic copies of multiple portions of the licensed content for any purpose
- 3. Display or distribute the licensed material on any other electronic network except the secure network of the subscribing institution
- 4. Allow anyone else except authorized users to access the licensed content
- 5. Use the licensed content for any commercial purpose without permission from the publisher

# **WHAT LICENCES ARE AVAILABLE?**

#### **1. INSTITUTIONAL SITE LICENCE – TITLE LEVEL**

The institutional site licence entitles authorized users at your institution to 24-hour access to those journals to which your institution currently subscribes. Access is limited to a single site only. Site-wide access is via your institution's secure network, but remote access can also be arranged for valid IP addresses accessing your network with a modem link, or via a proxy service.

#### **2. COLLECTION, CONSORTIA, AND MULTI-SITE LICENCES**

Consortia sales agreements are individually negotiated by our sales and account managers, and these licences require a signature. Organizations with multiple sites may contact us for a quote to extend access to their titles across additional sites. Please contact us if you need a multi-site licence, or wish to discuss options for consortia and collection purchasing.

#### **FOR MORE INFORMATION:**

visit [academic.oup.com/journals/pages/librarians/](http://academic.oup.com/journals/pages/librarians/licence_options) [licence\\_options](http://academic.oup.com/journals/pages/librarians/licence_options)

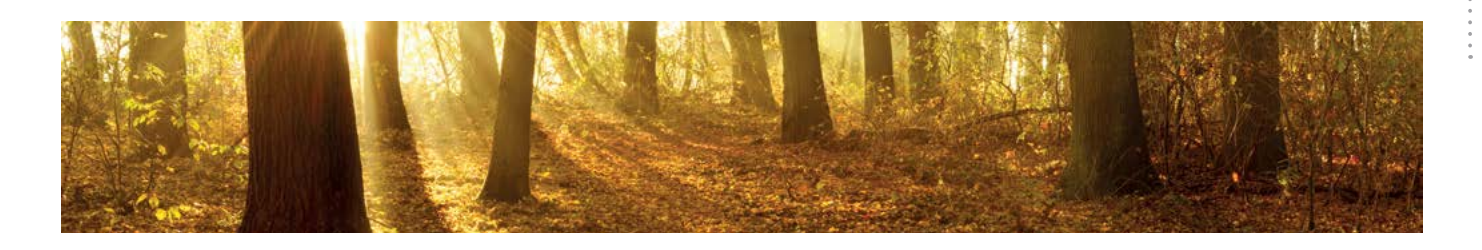

# <span id="page-7-0"></span>**WHICH SERVICE PROVIDERS CAN I USE?**

Registering for access directly with Oxford University Press enables users to make full use of the content, features, and functionality available from our Oxford Academic platform. Our online titles are also available through a selection of intermediaries/service providers, such as EBSCOhost Electronic Journals Service (EJS) and Ingenta Connect.

There is no additional charge to our subscription price. However, service providers may charge libraries for use of their service. Please contact your preferred intermediary for further details.

### **WHAT IS THE OXFORD ACADEMIC ACCOUNT AND HOW CAN IT HELP ME?**

The Sign In / Register link can be found at the top right corner of every page on the Oxford Academic website. Library administrators can use the Oxford Academic Account to manage all of their online subscriptions. Through the Oxford Academic Account librarians can:

- Activate new subscriptions
- Manage authentication methods
- Access usage statistics
- Save searches
- Manage institutional branding settings

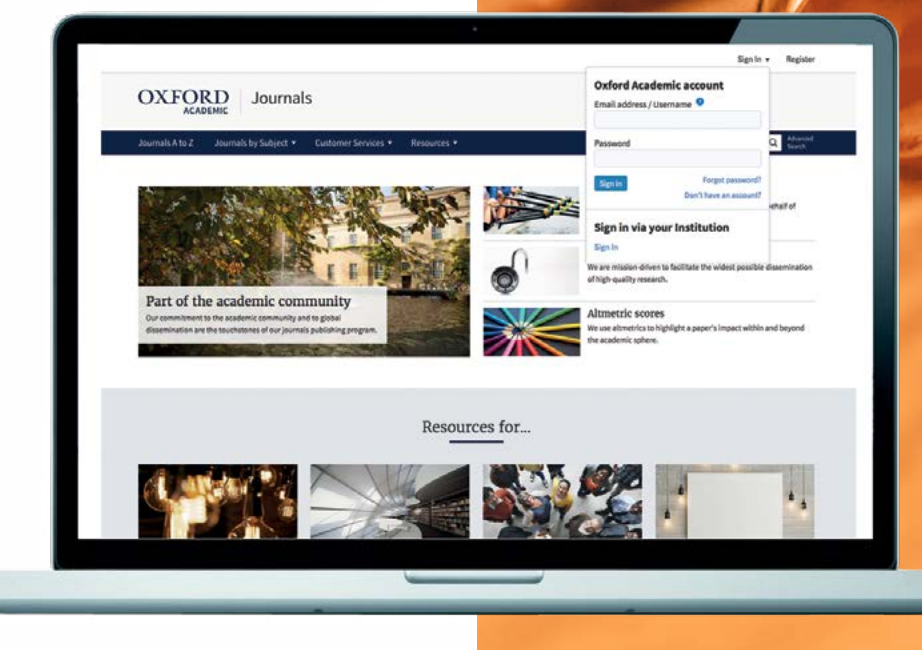

# <span id="page-8-0"></span>Activation

# **HOW DO I ACTIVATE ONLINE ACCESS?**

#### **1. BEFORE YOU START**

Read our institutional site licence carefully. You must agree to the terms of our institutional site licence before you register. Please see page 7 of this handbook, or visit [academic.](academic.oup.com/journals/pages/librarians/licence_options) [oup.com/journals/pages/librarians/](academic.oup.com/journals/pages/librarians/licence_options) [licence\\_options](academic.oup.com/journals/pages/librarians/licence_options).

#### **2. SUBSCRIBER NUMBER**

Have your subscriber number on hand - this is usually an 8 or 12 digit number. If your number has fewer than 8 digits you should prefix it with up to four '0s' as required. If you have more than one subscriber number you can activate each one individually, or under a single account.

#### **3. CONTACT DETAILS**

Decide on your contact details and password. We need a named contact, address and valid email address. Ideally the email address should be a shared address (e.g. 'library@institute.edu') so that staff changes don't impact on the management of your account.

You will also need to choose a password which will be for library administrator use only.

#### **4. IDENTIFY IP ADDRESS**

You can register IP addresses for site-wide access to the content covered by your subscription. In other words, your library users can access content in this way without the need for individual user names and passwords.

The IP addresses must be registered to your institution. This could be the IP address of your proxy server. The IP addresses must not be a public proxy server or behind an internal firewall.

Your IT Department should be able to supply you with the IP addresses of the computers in your institution and confirm whether a proxy server is in use.

Please note that we do not currently support IPv6 authentication.

For information on remote access via Shibboleth or OpenAthens, visit [academic.oup.com/journals/pages/](http://academic.oup.com/journals/pages/librarians/getting_started#authentication) [librarians/getting\\_started#authentication](http://academic.oup.com/journals/pages/librarians/getting_started#authentication)

#### **5. REGISTER**

Visit [academic.oup.com/my-account/](https://academic.oup.com/my-account/register) [register](https://academic.oup.com/my-account/register) and enter your details.

#### **6. ADD NEW/MANAGE SUBSCRIPTIONS**

Select 'Activate Subscriptions and Trials' and input your latest institutional subscription number(s). The entire list of journals associated with that number will then appear. You do not need to reactivate online access when you renew your subscription.

#### **7. INPUT YOUR IP ADDRESSES**

If this is the first time you have activated a subscription, you will be prompted for your institution's IP addresses. When you add further subscriptions, the IP addresses you have previously entered will be applied to each new subscription. If you need to add other IP addresses in future, you can do this by selecting 'Institutional Settings' via your account.

#### **8. MAINTAINING YOUR ACCOUNT**

You can view a list of your current subscriptions via the 'Current Online Subscriptions/Short Term Access' option within your Oxford Academic Account. Any new journals to which you subscribe will be automatically activated and listed (provided the subscriber number they are listed under has been activated).

If you currently have several accounts and wish to consolidate your details, please contact our Customer Services team.

We regret that we are not able to consolidate subscriptions onto one subscriber number when you have several delivery addresses (e.g. some of your titles may be mailed to you directly via us, while we mail other titles to your agent).

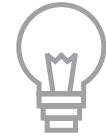

### **WE CAN SET UP ACCESS FOR YOU**

Oxford University Press arranges the setup of accounts and trials to consortia customers. To set up access to our journals, the following is required: contact name, institution/business address, email, phone number, and the exact IP addresses for your institution. Please provide the Sales or Account Manager with this information once they have confirmed your purchase/trial request. For any access queries or problems, please contact our Online Sales and Consortia Support Coordinators.

#### **OUTSIDE OF THE AMERICAS**

[jnls.consortia@oup.com](mailto:jnls.consortia@oup.com) T: +44 1865 353907

#### **IN THE AMERICAS**

[jnls.consortia.us@oup.com](mailto:jnls.consortia.us@oup.com) T: +1 919-677-0977 x 5777 or +1 800 852-7323 (toll-free in USA/Canada)

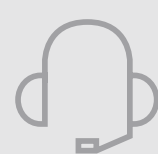

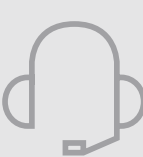

# Problems

#### **WHY AM I HAVING ACCESS PROBLEMS?**

The answers below will help you if you are having access problems.

#### **DO YOU HAVE THE CORRECT SUBSCRIPTION TYPE?**

Online access is available for organizations with an online-only or combined (print & online) subscription. If you are unsure of your subscription type, please contact our Customer Services team [\(see page 20](#page-19-0)).

#### **HAS YOUR SUBSCRIPTION EXPIRED?**

Subscriptions are entered on a calendar year basis, running from January to December.

#### **HAVE YOU ACTIVATED YOUR ONLINE ACCESS?**

If you or your library users are prompted for a username and password when trying to access the full text of journal articles, despite having a valid subscription, then the IP address for your machine is not being recognized by our computer. One reason for this could be that you have not activated your online access. If you have not activated already, please see [page](#page-8-0) 9. If you have already activated, please read on.

#### **ARE YOUR IP ADDRESSES CORRECTLY REGISTERED?**

It may be that not all IP addresses for your institution have been registered correctly via your Oxford Academic Account or perhaps your details have changed recently. You can update your IP addresses by selecting 'Institutional Settings' via your Oxford Academic Account.

#### **ARE YOUR USERS TRYING TO ACCESS CONTENT FROM OUTSIDE YOUR IP RANGE?**

For information on remote access via Shibboleth or OpenAthens, visit [academic.oup.com/journals/pages/](https://academic.oup.com/journals/pages/librarians/getting_started#authentication) [librarians/getting\\_started#authentication](https://academic.oup.com/journals/pages/librarians/getting_started#authentication)

#### **STILL HAVING ACCESS PROBLEMS?**

You can also refer to the Frequently Asked Questions section at the end of this handbook or contact our Customer Services team ([see page 20](#page-19-0)).

#### **WHAT IS SHIBBOLETH?**

Shibboleth is an open-source system used by libraries to control access to online resources, allowing users to move between different Shibboleth-enabled websites and services and be recognized by each one without having to sign in each time. Shibboleth reduces the need for users to maintain multiple username and passwords.

Visit [shibboleth.internet2.edu](http://shibboleth.internet2.edu) for more information.

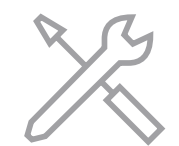

### **HOW CAN I GET USAGE STATISTICS?**

Oxford University Press provides usage statistics that are compliant with the COUNTER Code of Practice, Release 5.

Once you have a library administrator account, you can view our COUNTER-compliant journal usage statistics whenever you like via your Oxford Academic Account.

In addition to Platform, Title, and Item Master Reports, the following journal-specific reports are available:

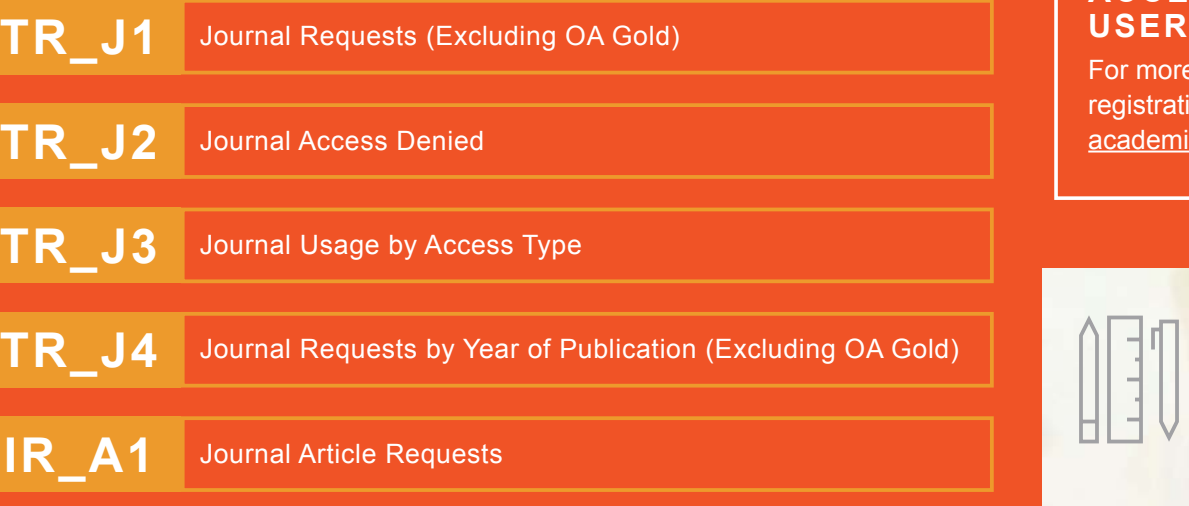

Usage

**Statistics** 

#### **CONSORTIUM REPORTING**

Once you have a consortium administrator account, you can view COUNTERcompliant journal usage statistics for all members or a single institution via your Oxford Academic Account. For further guidance, please see our online Usage Statistics User Guide.

#### **ACCESS OUR ONLINE USAGE STATISTICS GUIDE**

e information, including Frequently Asked Questions on SUSHI ion and consortium reporting, please visit: ic.oup.com/journals/pages/librarians/usage\_statistics

 $\begin{pmatrix} 5 \end{pmatrix}$ 

THE SERVICE WE PROVIDE IS AS IMPORTANT TO US AS THE CONTENT WE PUBLISH. THIS IS REFLECTED IN OUR COMMITMENT TO PROVIDING THE SERVICES AND FUNCTIONALITY REQUIRED BY LIBRARIANS TO HELP STEER THEIR USERS TOWARDS THE MOST RELEVANT CONTENT.

# <span id="page-12-0"></span>Updating Your Library Catalogue

## **HOW DO I LINK TO JOURNALS VIA URL?**

#### **THE PREFERRED METHOD FOR LINKING TO CONTENT IS VIA CROSSREF DOIs.**

**In addition, the following URL-based linking is supported:**

- 1. Platform URL: https://academic.oup.com
- 2. Publication home: e.g. https://academic.oup.com/nar A full list of these can be found in our KBART files.
- 3. Current issue: …/issue e.g. https://academic.oup.com/nar/issue
- 4. Specific issue: …/issue/{volume-number}/{issue-number} e.g. https://academic.oup.com/nar/issue/43/10
- 5. Advance access articles: … /advance-access e.g. https://academic.oup.com/bmb/advance-access
- 6. Article by volume/issue/page: … /article-lookup/{volume}/{issue}/{first-page} e.g. https://academic.oup.com/nar/article-lookup/43/10/4785
- 7. Article by DOI: The platform supports …/article-lookup/doi/{doi} but this is only for use in special circumstances. If a DOI is known, linking via the DOI resolver is recommended.
- 8. Article PDF by volume/issue/page: …/pdf-lookup/{volume}/{issue}/{first-page} This generates a 301 redirect for legacy linking purposes.
- 9. Article PDF by DOI: …/pdf-lookup/doi/{doi} This generates a 301 redirect for legacy linking purposes.

#### **OPENURL LINKING**

**Inbound:** In order to link to OUP Journals on the Oxford Academic platform using an OpenURL syntax, use the Crossref OpenURL Resolver.

**Outbound:** If you are the administrator of an institution which has an OpenURL link resolver, you can add outbound OpenURL reference links to reference lists on the Oxford Academic platform. For more information, visit:

[academic.oup.com/journals/pages/librarians/linking\\_to\\_journal\\_content](https://academic.oup.com/journals/pages/librarians/Linking_to_Journal_Content)

#### **CROSSREF AND DOIs**

Oxford University Press deposits DOIs and metadata for our journal content with Crossref. Anyone wishing to link to content can query the Crossref database using bibliographic metadata and retrieve DOIs.

If you know the DOI of an article (e.g. 10.1093/nar/gkh704), append it to https://doi.org/ to make a link: https://doi.org/10.1093/nar/gkh704

#### **WHAT ARE DOI® NAMES?**

The Digital Object Identifier (DOI) is an identification system for intellectual property in the digital environment. Developed by the International DOI Foundation on behalf of the publishing industry, its goals are to provide a framework for managing intellectual content, link customers with publishers, facilitate electronic commerce, and enable automated copyright management. The DOI name itself remains persistent through ownership changes, and is unaltered once assigned. Visit [www.doi.org](http://www.doi.org) for more information.

#### **WHAT IS AN OPENURL?**

Uniform Resource Locators, (i.e. web addresses) are the distinct addresses of documents and other resources on the World Wide Web. OpenURL is a standardized syntax for transferring metadata of an article or a journal. Link resolvers interpret the data contained in OpenURLs and present users with links to the most appropriate copy of a digital item or related service.

### **MARC RECORDS**

Oxford Academic MARC records are available in both MARC 21 and tab-delimited format to load into your library catalogue.

- You can download the file yourself from [academic.oup.com/journals/pages/librarians/marc\\_records](https://academic.oup.com/journals/pages/librarians/Marc_Records)
- Simply right click on any of the links to bring up a small menu
- Select 'Save Link As' (or similar) to save the file to your disk

Separate files for the Oxford Journals Collection and Oxford Journals Archive are also available.

## **KBART FILES**

KBART files are the industry-standard file format for knowledge bases, and providing title list files in this format ensures that the content you are entitled to is accessible to end users. We provide KBART files for each of our journals collections. Find out more: [academic.oup.com/journals/pages/librarians/kbart](https://academic.oup.com/journals/pages/librarians/kbart)

# **THIRD-PARTY DATA MINING**

Oxford University Press recognizes the research benefit of Text and Data Mining (TDM) across a variety of research fields. As such, we are happy to accommodate TDM for non-commercial use. Researchers are not required to request permission for non-commercial text-mining, but if you have any questions please e-mail [Data.Mining@oup.com](mailto:Data.Mining@oup.com)

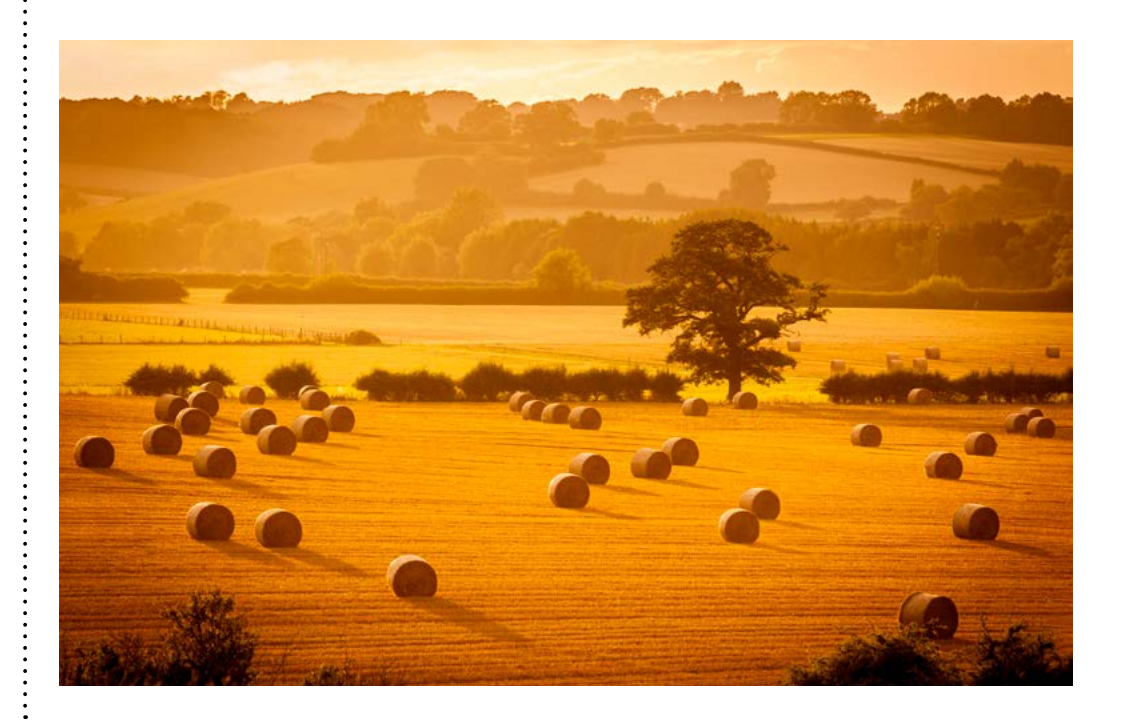

## **RSS WEB FEEDS**

RSS feeds on the Oxford Academic platform can be found on the Issues and Advance Articles pages. Depending on a particular journal's publishing model, the available RSS feeds are:

- **• Current Issue** articles from the current issue, which updates as new issues are published
- **• Advance Articles** articles published online in advance of inclusion in an issue
- **• Open Access** articles from the journal published under an Open Access licence
- **• Editor's Choice** articles of special note, selected by the journal editor
- **• Fast Track** articles of particular timeliness, published on an accelerated process
- **• Podcasts** audio or video publications from the journal

#### **WHAT ARE RSS FEEDS?**

RSS stands for 'really simple syndication'. A user can subscribe to an RSS feed by entering a link of the feed into a feed reader, which can be freely downloaded. RSS readers are constantly checking to see if any subscribed feeds have new content, and, if so, content is retrieved and presented to the user.

## **PROXY SERVERS**

If your institution uses EZProxy, you can download details of Oxford Academic Journal websites for inclusion in your ezproxy.cfg file from here: [academic.oup.com/journals/pages/help/technical\\_support/linking#proxy](https://academic.oup.com/journals/pages/help/technical_support/linking#proxy)

#### **WHAT ARE MARC RECORDS?**

A MARC record is a MAchine-Readable Cataloging record. The record includes: (1) a description of the item, (2) main entry and added entries, (3) subject headings, and (4) the classification or call number. The MARC 21 formats are standards for the representation of this bibliographic information in a form that can be read by a computer. Visit [www.loc.gov/marc/umb/um01to06.html](http://www.loc.gov/marc/umb/um01to06.html) for more information.

# Promoting Your Subscription

A range of online and offline resources are available, including email templates, web banners, and posters for you to download:

[academic.oup.com/journals/pages/librarians/promotional\\_materials](http://academic.oup.com/journals/pages/librarians/promotional_materials)

To request promotional materials in print, or tips on promoting your subscription to your library users, email the Library Marketing team:

#### **[library.marketing@oup.com](mailto:library.marketing@oup.com)**

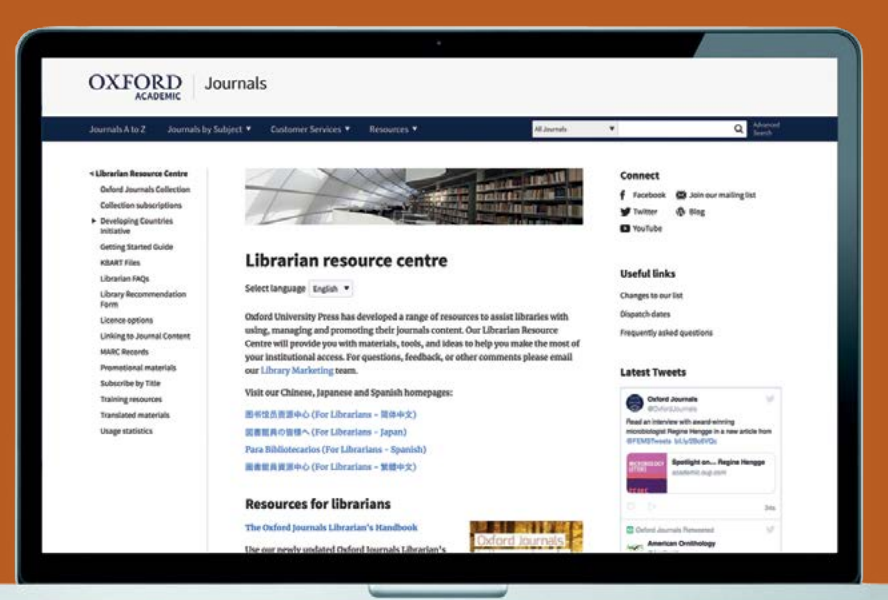

<span id="page-16-0"></span>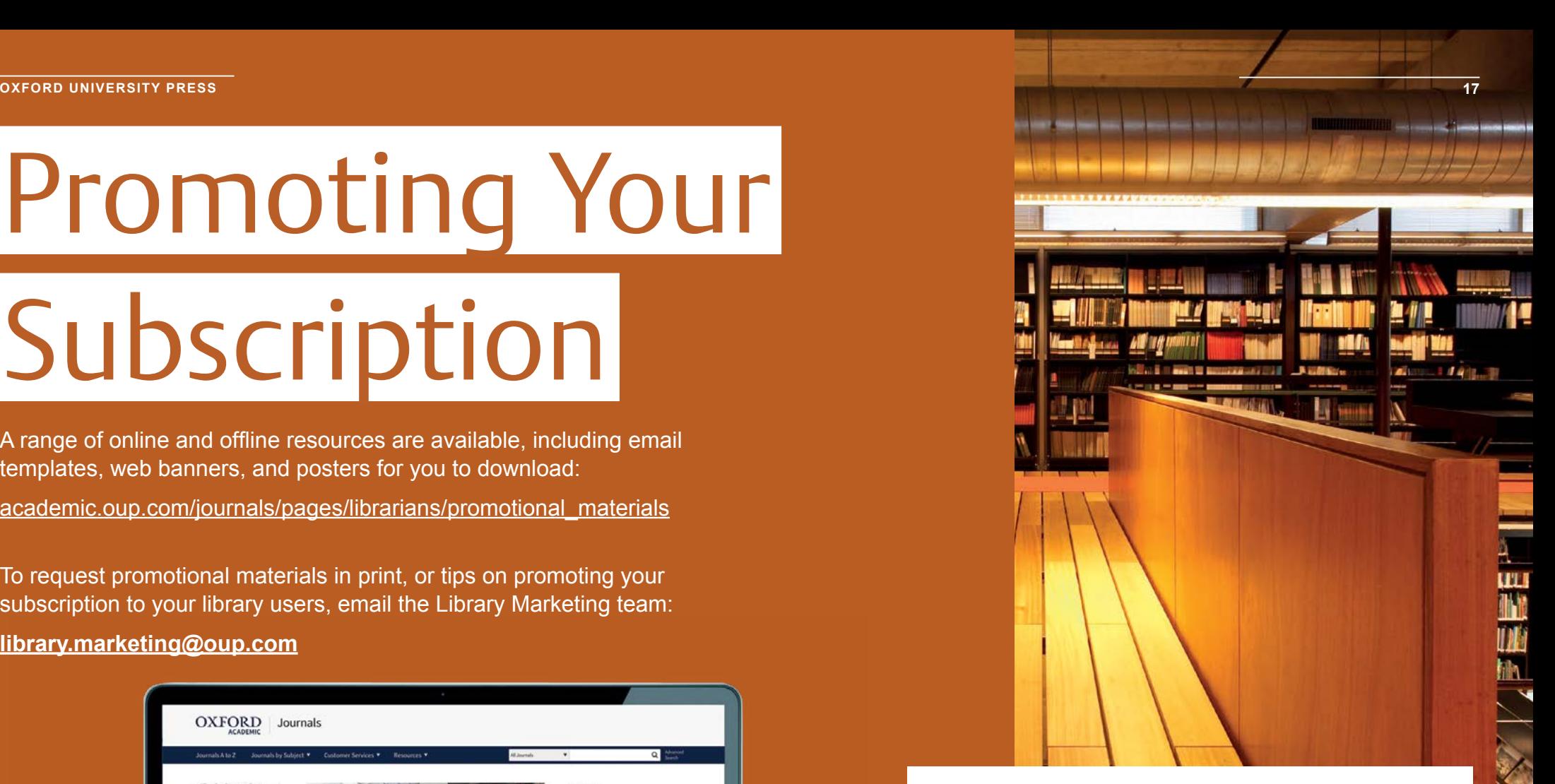

#### **STAYING CONNECTED**

Keep up to date with our journals products and services via the Librarian Resource Centre: [academic.oup.com/journals/librarians](http://academic.oup.com/journals/librarians)

#### **Connect with us on social media:**

Twitter: [@OUPLibraries](https://twitter.com/OUPLibraries) and [@OxfordJournals](https://twitter.com/OxfordJournals) Facebook: [www.facebook.com/OUPAcademic](http://www.facebook.com/OUPAcademic) Tumblr: [oupacademic.tumblr.com](http://oupacademic.tumblr.com) OUPblog: [blog.oup.com](https://blog.oup.com)

# <span id="page-17-0"></span>Open Access

OXFORD UNIVERSITY PRESS IS MISSION-DRIVEN TO FACILITATE THE WIDEST-POSSIBLE DISSEMINATION OF HIGH-QUALITY RESEARCH. WE EMBRACE BOTH GREEN AND GOLD OPEN ACCESS (OA) TO FURTHER THIS MISSION. HERE IS JUST A SNAPSHOT OF OUR OA PROGRAMME...

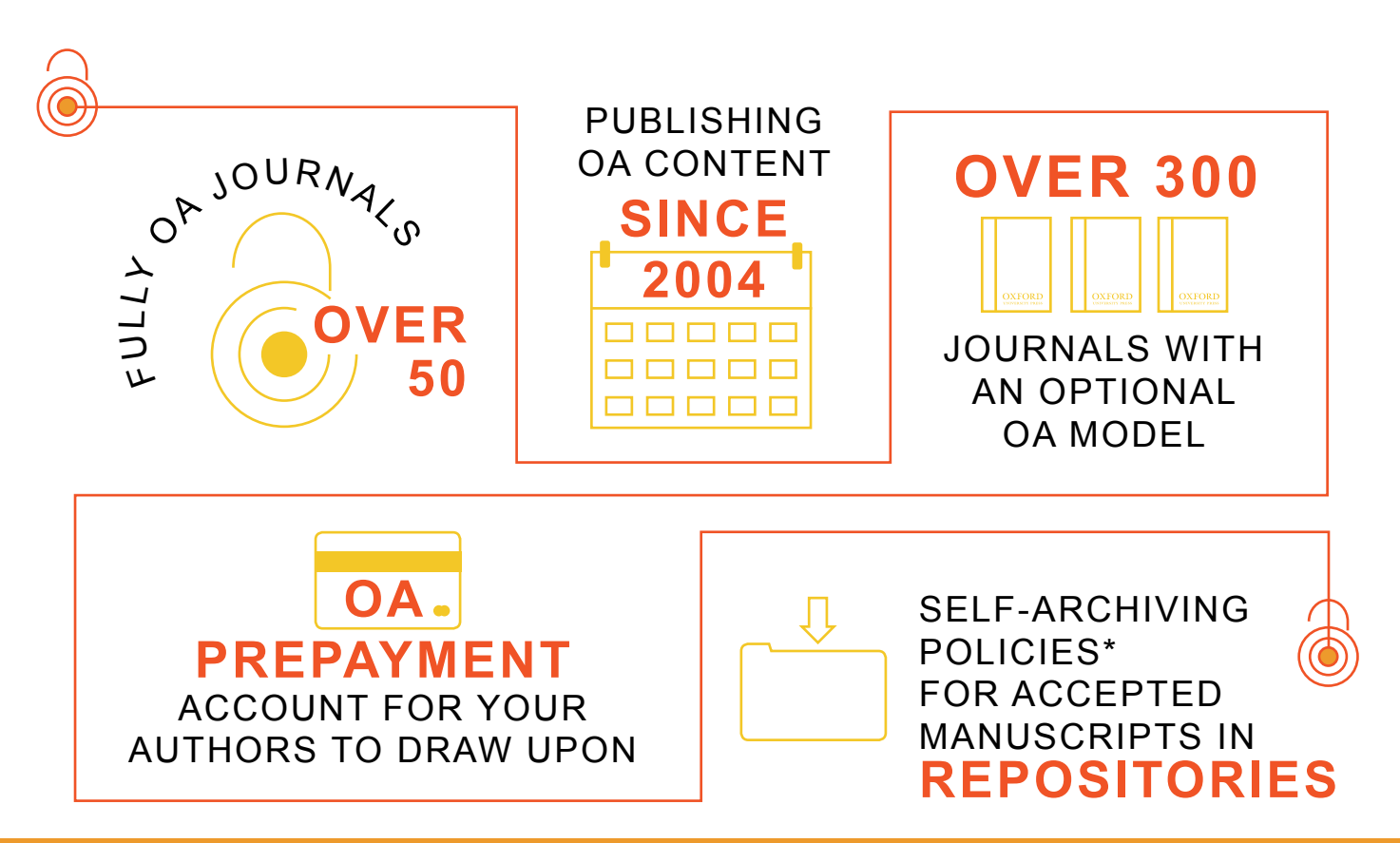

\*Find out more at: [academic.oup.com/journals/pages/access\\_purchase/rights\\_and\\_permissions/embargo\\_period](https://academic.oup.com/journals/pages/access_purchase/rights_and_permissions/embargo_periods)s

# <span id="page-18-0"></span>Customer Support

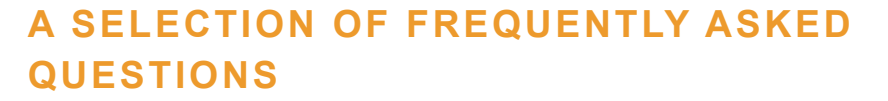

#### **1. WHERE CAN I FIND PRICE INFORMATION?**

A full institutional price list for each journal is available from [academic.oup.com/journals/pages/access\\_purchase/pricing\\_and\\_ordering](https://academic.oup.com/journals/pages/access_purchase/pricing_and_ordering/)

The Oxford Journals Collection and the Oxford Journals Archive are specially priced per institution/consortium, to ensure that you get the best possible deal. Contact our Institutional Sales team ([see page 20](#page-19-0)) for more information.

#### **2. HOW CAN I CHECK IF OUR PAYMENTS HAVE BEEN PROCESSED?**

Please note that payment can take up to 10 days to process. If payment was made more than 10 days ago and you need to check if it has been received, please contact our Customer Services team ([see page 20\)](#page-19-0). Please have your subscriber number, date and method of payment, full amount paid, and email address ready.

#### **3. CAN I PASS MY USERNAME AND PASSWORD ON TO MY LIBRARY USERS TO USE FOR ACCESS?**

No. These details are for the use of the library administrator only. User access is authenticated via IP address, Shibboleth, or other secure network. It is not possible to provide an additional username and password to be shared with library users.

#### **4. WHAT DIGITAL PRESERVATION AGREEMENTS DOES OXFORD UNIVERSITY PRESS HAVE IN PLACE?**

Digital preservation is the set of processes that ensure that digital journal content is backed up and ready to be distributed if the current method of delivery is no longer available, ensuring continued access for the long term. They provide you with peace of mind where you have perpetual access rights to journal content.

We participate in key archiving agreements with Portico, and the LOCKSS and CLOCKSS (Controlled LOCKSS) preservation initiatives. These agreements mean that we will be preserving not only an exact copy of journal content, but also ensuring the usability of archived content over time by migrating the files to future file formats.

#### **5. WILL I NEED TO ACTIVATE MY SUBSCRIPTIONS TO ENABLE ONLINE ACCESS AGAIN NEXT YEAR?**

No, with online subscriptions it is the subscriber number that must be activated – not each and every subscription. As you renew your subscriptions each year, the list of titles associated with each subscriber number will be updated by us. You can view the status of your subscriptions online via your Oxford Academic Account.

#### **6. HOW DO I CHANGE THE IP ADDRESS DETAILS FOR MY INSTITUTION?**

Simply select 'Institutional Settings' in your Oxford Academic Account. From there, you will be able to add or amend IP ranges.

# <span id="page-19-0"></span>Contact Details

#### **CUSTOMER SERVICES & TECHNICAL SUPPORT**

**Outside of the Americas**

E: [jnls.cust.serv@oup.com](mailto:jnls.cust.serv@oup.com)

T: +44 1865 353907

#### **In the Americas**

E: [jnlorders@oup.com](mailto:jnlorders@oup.com) T: +1 919-677-0977 T: +1 800-852-7323 (toll-free in USA/Canada)

#### **Japan**

E: [custserv.jp@oup.com](mailto:custserv.jp@oup.com) T: +81 (03) 5444-5858

#### **CONSORTIA CUSTOMER SUPPORT**

**Outside of the Americas** E: [jnls.consortia@oup.com](mailto:jnls.consortia@oup.com) T: +44 1865 354925

**In the Americas** E: [jnls.consortia.us@oup.com](mailto:jnls.consortia.us@oup.com) T: +1 800-852-7323 (toll-free in USA/Canada)

#### **SALES ENQUIRIES**

#### **Outside of the Americas**

E: [institutionalsales@oup.com](mailto:institutionalsales@oup.com) T: +44 1865 353907

#### **In the Americas**

E: [library.sales@oup.com](mailto:library.sales@oup.com) T: +1 919-677-0977

 $\bigcirc$  [@OUPLibraries](https://twitter.com/ouplibraries)

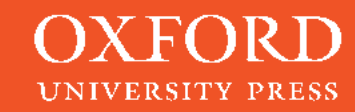